# Anschriftenermittlung Privatpersonen Deutschland (Supercheck 1): Unterschied zwischen den Versionen

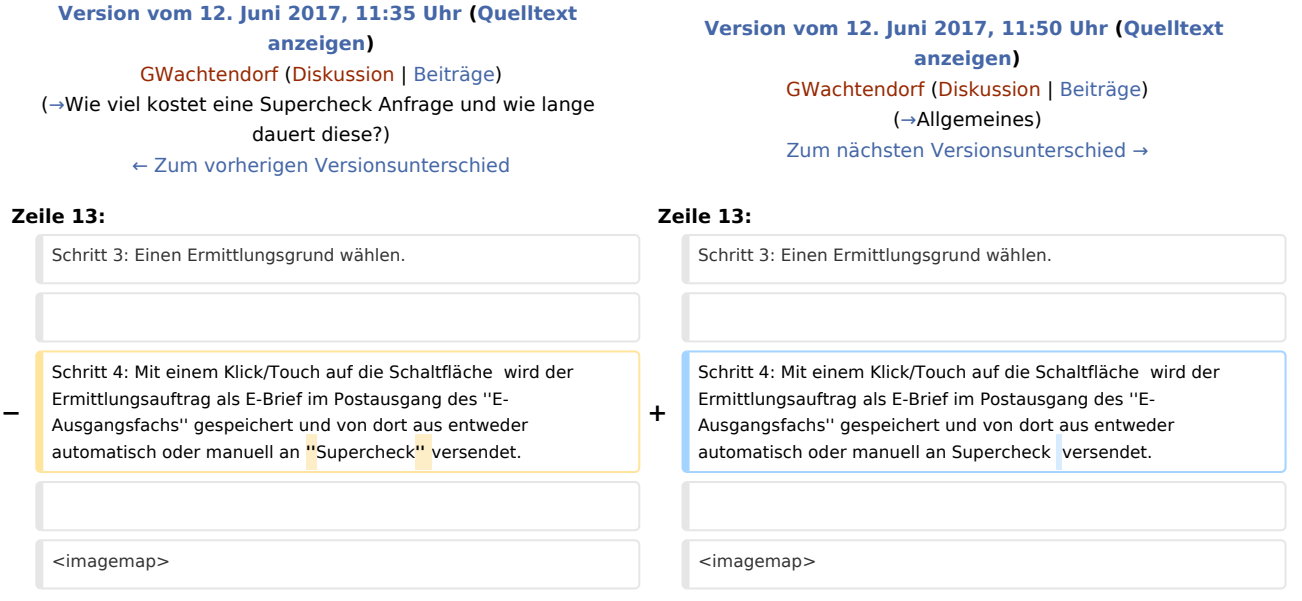

# Version vom 12. Juni 2017, 11:50 Uhr

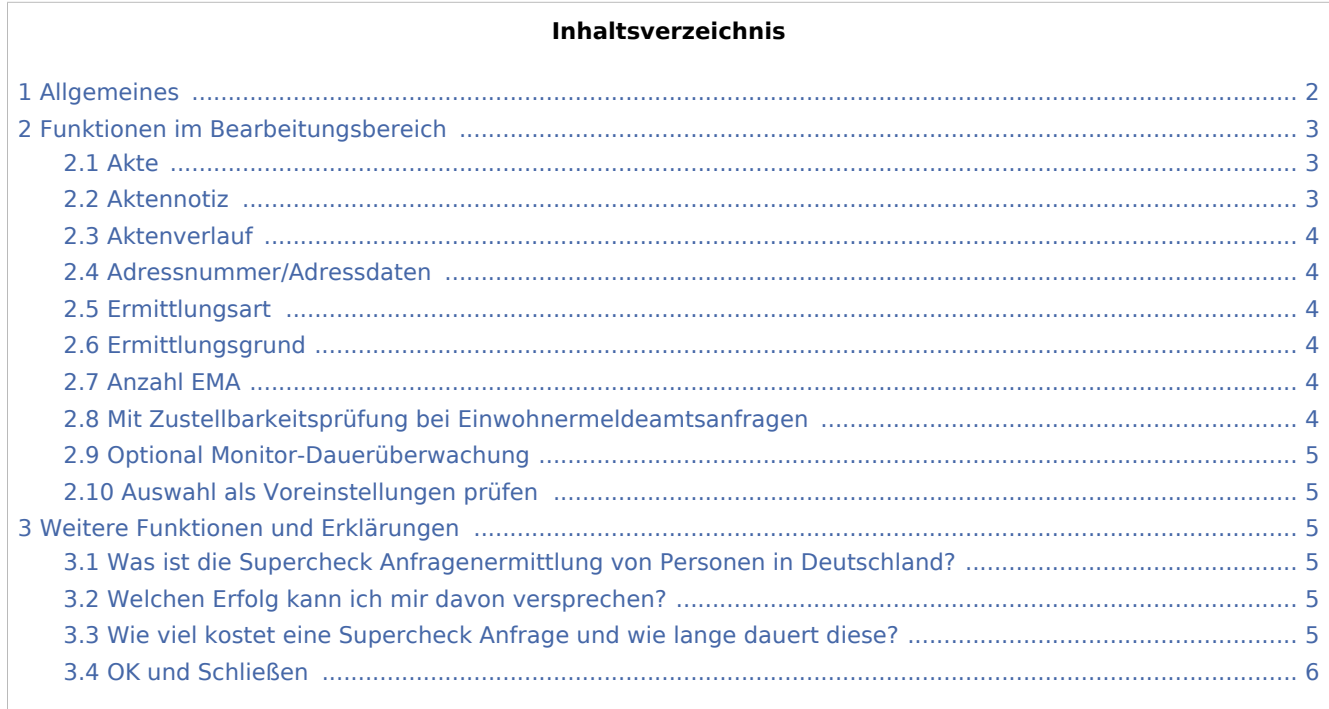

# <span id="page-1-0"></span>Allgemeines

Start einer Supercheck Ermittlung in RA-MICRO:

Schritt 1: Im Bereich *Angefragte Adresse* eine Aktennummer eingeben, zu der die Anfrage gespeichert werden soll.

Schritt 2: Im Bereich *Anfrageoptionen* die gewünschte Ermittlungsart wählen.

Bei der Ermittlungsart *Anschriftenermittlung Privatpersonen Deutschland* stehen zusätzlich folgende Einstellmöglichkeiten zur Verfügung:

- Anzahl der EMA-Anfragen,
- Zustellbarkeitsprüfung,
- Monitor-Dauerüberwachung.

Schritt 3: Einen Ermittlungsgrund wählen.

Schritt 4: Mit einem Klick/Touch auf die Schaltfläche wird der Ermittlungsauftrag als E-Brief im Postausgang des *E-Ausgangsfachs* gespeichert und von dort aus entweder automatisch oder manuell an Supercheck versendet.

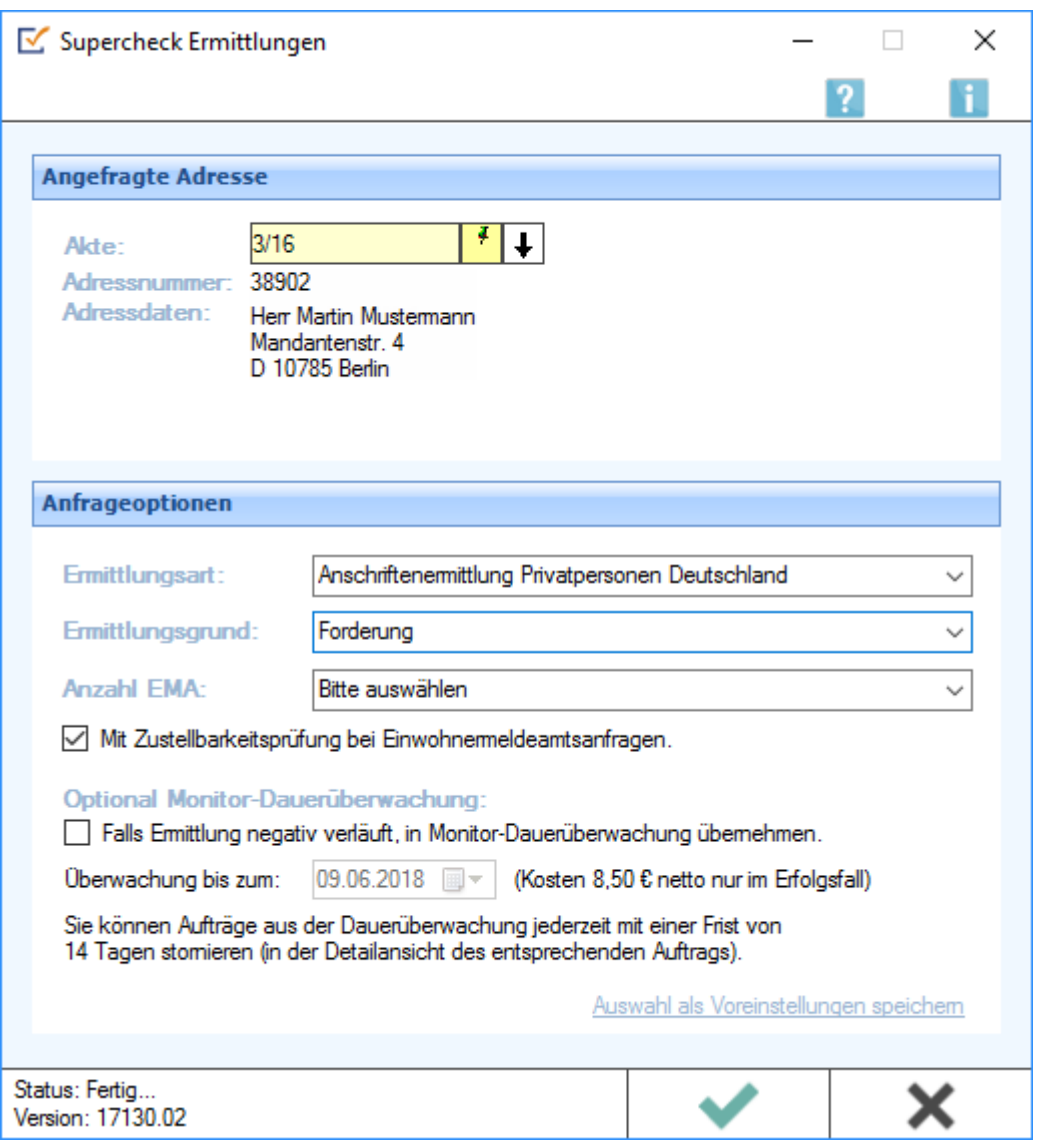

# <span id="page-2-0"></span>Funktionen im Bearbeitungsbereich

#### <span id="page-2-1"></span>Akte

Hier wird die Aktennummer vorgeschlagen, die beim Start der *Supercheck Ermittlungen* eingegeben wurde. Bei Bedarf kann hier eine Änderung vorgenommen werden.

# <span id="page-2-2"></span>Aktennotiz

Ermöglicht das Speichern einer Aktennotiz. Die Aktennotiz kann bei der Bearbeitung der Akten dadurch laufend mitgeführt und fortgeschrieben werden. Durch Rechtsklick auf das Icon kann das *Notizfenster* aufgerufen und eine Farb-Kategorie für die Aktennotiz zu dieser Akte festgelegt werden. Je Akte kann eine Farbe zugeordnet werden, für die die Kanzlei je nach ihren Abläufen einen eigenen Farbcode entwickeln kann, so z. B. rot: *bei jeder Buchung beachten*, orange: *Mandant im Zahlungsverzug mit Honoraren*, grün: *Mandant in U-Haft*.

# <span id="page-3-0"></span>**Aktenverlauf**

Ruft eine Liste mit zuvor gewählten Aktennummern zur erleichterten Aktenauswahl auf.

# <span id="page-3-1"></span>Adressnummer/Adressdaten

An dieser Stelle werden die Adressdaten angezeigt, zu denen eine Anfrage durchgeführt werden soll.

# <span id="page-3-2"></span>Ermittlungsart

Ermöglicht den Wechsel der Ermittlungsart.

# <span id="page-3-3"></span>Ermittlungsgrund

Hier kann der gewünschte Ermittlungsgrund gewählt werden.

Folgende Ermittlungsgründe sind möglich:

- *Forderung*: Mit diesem Ermittlungsgrund kann z. B. eine Geldleistung von der zu ermittelnden Person oder Firma gefordert werden,
- *Überprüfung eines Versicherungsvertrages*: Für den Fall, dass die Ermittlung zur Überprüfung eines Versicherungsvertrages in rechtlicher oder tatsächlicher Hinsicht benötigt wird,
- *Kontaktaufnahme im Rahmen einer bestehenden Geschäftsbeziehung*: Mithilfe dieses Ermittlungsgrunds kann eine Person oder Firma im Rahmen einer bestehenden Geschäftsbeziehung kontaktiert werden,
- *Anmeldung zivilrechtlicher Ansprüche (Mahnbescheid / Klage / Zwangsvollstreckung*: Diese Auswahl ist zu treffen, wenn gegen die zu ermittelnde Person oder Firma gerichtlich vorgegangen werden soll, indem z. B. eine Klage eingereicht wird,
- *Anbahnung Mietverhältnis*: unterstützt beim Abschluss eines Mietvertrages,
- *Überprüfung Mietverhältnis*: unterstützt bei der Überprüfung eines bestehenden Mietverhältnisses in rechtlicher oder tatsächlicher Hinsicht.

# <span id="page-3-4"></span>Anzahl EMA

Hierüber kann festgelegt werden, wie viele EMA-Anfragen durchgeführt werden sollen.

Folgende Auswahl kann getroffen werden:

- maximal 1 3 EMA-Anfragen durchführen,
- So viele wie notwendig durchführen.

# <span id="page-3-5"></span>Mit Zustellbarkeitsprüfung bei Einwohnermeldeamtsanfragen

Bei den Ermittlungsstufen I bis II+ führt Supercheck automatisch eine Zustellbarkeitsprüfung durch. Falls Supercheck die Anschrift elektronisch nicht 100%ig auf ihre Zustellbarkeit prüfen kann, wird durch den Versand eines anonymisierten Briefes festgestellt, ob die jeweilige Person auch tatsächlich am ermittelten Ort wohnt. Bei der Ermittlungsstufe III (EMA) ist dies optional (ohne Mehrkosten) über die Option "Mit Zustellbarkeitsprüfung bei Einwohnermeldeamtsanfragen" möglich.

# <span id="page-4-1"></span>Optional Monitor-Dauerüberwachung

Für den Fall, dass die Adresse über alle Ermittlungsstufen nicht recherchiert werden kann, besteht die Möglichkeit, bereits vorab eine sog. Monitor-Dauerüberwachung mit zu beauftragen. Supercheck überprüft dann fortlaufend bis zum angegebenen Ablaufdatum, ob die Adresse doch noch zu ermitteln ist. Kosten fallen nur an, wenn eine Adresse ermittelt werden kann.

# <span id="page-4-2"></span>Auswahl als Voreinstellungen prüfen

Wenn öfters gleichlautende Ermittlungen durchgeführt werden, besteht die Möglichkeit, die getroffene Auswahl als Voreinstellungen zu speichern.

# <span id="page-4-3"></span>Weitere Funktionen und Erklärungen

# <span id="page-4-4"></span>Was ist die Supercheck Anfragenermittlung von Personen in Deutschland?

Mithilfe der *Supercheck Anschriftenermittlungen von Privatpersonen* können Adressen von unbekannt verzogenen Personen in Deutschland ermittelt werden.

# <span id="page-4-5"></span>Welchen Erfolg kann ich mir davon versprechen?

Supercheck ermittelt durchschnittlich 30 Prozent mehr neue Adressen, als dies über reine Meldeamtsauskünfte möglich wäre. Die Telefonnummer wird, sofern verfügbar, automatisch mitgeliefert (Mobil- und Festnetznummer).

Die besseren Erfolgsaussichten werden mit den von Supercheck entwickelten drei Ermittlungsstufen garantiert.

# <span id="page-4-0"></span>Wie viel kostet eine Supercheck Anfrage und wie lange dauert diese?

Der Preis und die Dauer einer Anfrage bei Supercheck hängen von der Ermittlungsstufe ab, auf der ein Erfolg eingetreten ist:

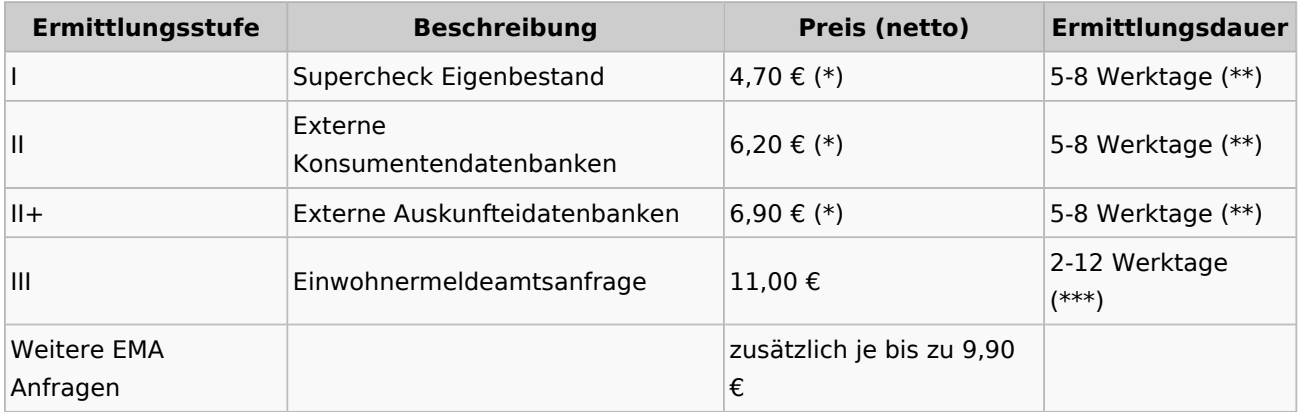

(\*) Nur im Erfolgsfall.

(\*\*) Innerhalb von 36 Stunden steht fest, ob eine neue Anschrift in Stufe I und II/II+ ermitteln werden kann. Durch die Zustellbarkeitsprüfung, welche auch wenige Tage in Anspruch nimmt, ergibt sich eine Ermittlungszeit von 5-8 Tagen.

(\*\*\*) Wenn innerhalb von 36 Stunden keine neuen Erkenntnisse über die Stufen I und II/II+ gewonnen werden konnten, wird sofort über Stufe III eine Einwohnermeldeamtsanfrage ausgeführt.

# <span id="page-5-0"></span>OK und Schließen

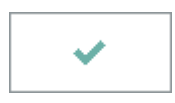

Mit einem Klick/Touch auf diese Schaltfläche wird der Ermittlungsauftrag als E-Brief in den Postausgang des *E-Ausgangsfachs* gespeichert und von dort aus entweder automatisch oder manuell an Supercheck gesandt. Eine Abschrift wird wie gewohnt in die *E-Akte* gespeichert.